For more information on i-Kam Xtreme™ products, accessories or F.A.Q. please visit our website at www.hsindustries.com or call H.S. Industries at 1-800-530-7149.

When finished, close all related files and click "safely remove 6) USB connection" following steps prescribed on screen.

 keep to your computer before deleting files from your eyewear.

 to take. 5) To clear storage space on your eyewear for future recording, you will need to delete the video files from the video file page. Please be sure to save the videos that you want to

4) You can copy, move, or delete your video file(s) when your Aigeo Ille bage is obeu: zelect the video (single click ou the video to highlight it) then choose what action you would like

Folder option. A video file will then appear. Double click on the video file to see your video clips. To play a video, double-click on the video that you would like to watch.

 shall install the driver, if necessary. 3) After installation, a new window will pop up and give you several options. To see your video files, click on the Open

1) Plug the USB cable to the eyewear and then connect the eyewear to your computer through the appropriate USB port. 2) The computer will recognize the newly added "Disk" and

### **B) Connecting PC/Mac/Laptop:**

6) Minimum 512 MB memory

4) CD-Rom/DVD Rom 5) Minimum 1 GB free hard disk space

 $10<sub>l</sub>$ s asu $(5<sub>l</sub>$ 

1) CPU must be at least 1.6 Ghz or above Windia System: Win98/Me/XP/2000/Vista/ 7/ Mac OS 10.6 or higher.

**A) System Requirements:**

### *PC/MAC CONNECTION*

 card in power-off mode to avoid data loss or damages to the device or Micro SD card. D) Please format Micro SD card before using.

B) Micro SD card Recommendation: "Class 6"; e.g. C 6 or higher for faster recording speed. C) It is recommended that you remove the Micro SD

 can also use up to an 8 GB Micro SD card for more video storage.

A) The eyewear has 4 GB built-in memory. The user

### *TROUBLE SHOOTING LENSES MEMORY CAPACITY*

## *OPERATION*

**A) Set Time:** It is recommended that the user download the i-KAM XTREME Media Player from www.hsindustries.com. This player is free of charge and will allow user to set the eyewear to the appropriate time. After downloading the i-Kam Media Player, connect your eyewear with the USB cable to your PC/Laptop's USB port. *(NOTE: If no video recorded, media player will not recognize glasses.)* Open i-Kam Media Player on your desktop and click on the select date/time feature of the media player and set the eyewear to the appropriate date and time.

If you do not have the ability to download i-Kam Media Player, you can do the following:

- 1. Connect with PC or Laptop, then you can find a new added "Disk(X)" symbol in "my computer." "X" means disk name, like "DISK H" etc.
- 2. Move the mouse to "Disk X" symbol, double click "Disk X," right click, build a new Text document under the root directory of "Disk X." Make sure the text document is built under "Disk X" not under "video folder."
- 3. Rename the new Text document to "setdate.txt."
- 4. Open the new Text document, input the local true time according to the following set form. For example: The year is **2011**, the month is March (**03**), the day is the 7th (**07**), present Eastern Standard Time is: **09**:**09**:**01**, so we input like this: **20110307090901**. (YYYY/MM/DD/HR/MN/SC)
- 5. Save the set time in the Text document, after that, take a new recording. Connect with PC or Laptop, check the time is correct or not. If not, please set time again.

**B) Easy 1 Button Operation (Power/Record):** To start recording, firmly press the button on left temple once. You will see the solid green LED power light and the solid blue LED start-up light. When the blue LED start-up light changes from solid to blinking after 8 seconds…you are now recording.

• The blinking blue recording light can be noticed in your peripheral vision when glasses are worn on nose.

Caution: DO NOT record toward the sun or it will damage the camera.

**C) Power Off/Record Stop:** One firm press of the button will stop recording and power off the device. When green & blue blinking lights goes off, data saving is finished.

IT IS THE SOLE RESPONSIBILITY OF THE BUYER TO CONSULT LEGAL COUNSEL FOR THE INTERPRETATION OF ANY LAWS APPLICABLE TO THE AREA OF INTENDED USE OF THESE PRODUCTS.

responsible for inappropriate use of its products.

NOTICE: All products sold by or through H.S. Industries may not be used to violate the privacy rights of others, or to access or intercept electronic communications in violation of wiretap statutes. In no way shall H.S. Industries or its subsidiaries or partner be held

and federal laws.

By purchasing i-Kam Xtreme or any other products offered by H.S. Industries, the buyer represents that the products purchased will be used only in a lawful manner. Consult an attorney or law enforcement professional regarding local, state

**PRODUCT** 

**COMPLIANCE WITH APPLICABLE LAW FOR USE OF** 

ORDERING PRESCRIPTION LENSES Please visit www.ikamoptics.com or Contact i-KAM XTREME Optics at (877) 393-4526 for further details on specifications, pricing and process.  $(mA)$ 

**WARNING: i-Kam Xtreme glasses contain impact resistant lenses; they are NOT safety glasses. Although the lenses are impact resistant, it does not make the lenses shatter-proof. Impact resistant lenses may break or shatter under certain conditions.**

**Brown & Polarized Amber lenses, contact H.S. Industries at 1-800-530-7149 regarding availability.**

**For i-KAM XTREME replacement lenses, including Polarized** 

seated into the frame.

To REPLACE a lens into eyewear, hold the lens you wish to replace in one hand and support the eyewear frame with your other hand. Slide the lens into the lens channel in the frame and push the lens upward until it rests into place. Make sure that the lens is securely

To REMOVE a lens from eyewear, hold the lens you wish to remove in one hand and support the eyewear frame with your other hand. Pull downward on the lens, away from the top of the frame, while at the same time, supporting the frame with your other hand. The lens will smant ent to tuo bns brawnwob ebila.

**REMOVING/REPLACING LENSES**

- A) If device fails to start, in most cases the battery is flat and needs to be recharged. For initial three charges it is recommended that you charge the battery for at least 8-12 hours for peak performance. Please **DO NOT CHARGE FOR OVER 12 HOURS**.
- B) You can either charge the battery using USB cable or charge it through battery charger provided. Usually a full charge requires 3-4 hours.
- C) Please do not use battery chargers other than the one provided in the standard kit to avoid damage to the product.
- D) If you haven't used the device for a long period of time, we recommend you recharge the battery first before use.
- E) For better product protection and faster recharge, charge the battery in power-off mode.
- F) Battery Charger Lights: red only=charging; red and/or green=fully charged.
- G) Eyewear Frame Lights: • Solid green & solid blue=POWER ON (8 seconds program start).
- Solid green & blue blinking=recording (after 8 secs.)
- Red light=charging • Note: if green & blue locked on for more than 30
- seconds=device jam. Depress reset button located above green power light with paper clip to unlock/reset eyewear.

• Blue & Green flashing and then go off = memory full.

Charging Recommendation: Charge battery when drained, or every three (3) months when not in use, to prolong battery life.

### *CAUTION*

1. DO NOT record toward the sun as damage to the camera may result.

- 2. DO NOT expose device to rain or moisture as damage may result.
- 3. Avoid dropping the device as damage may result.

Mac OS 10.6 or higher 7 Win98/Me/XP/2000/Vista/ Derating System usıı6u∃ Neun raubnade Real player, Storm codec Windows Media Player, Quicktime, <sup>1</sup>ayer Storage temp -4° F-176° F Working temp 23° F-104° F sdı 97 Recording Speed 3 mega pixels pinhole CMOS camera Camera ouov **OIDIN** IVA Video Format  $08 + X 961$ Resolutio Memory Built ower R Power A Power du Full Charge Power si **ASL** pəəds  $\overline{\text{polsM}}$ 

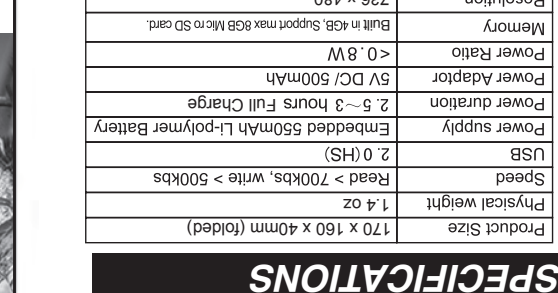

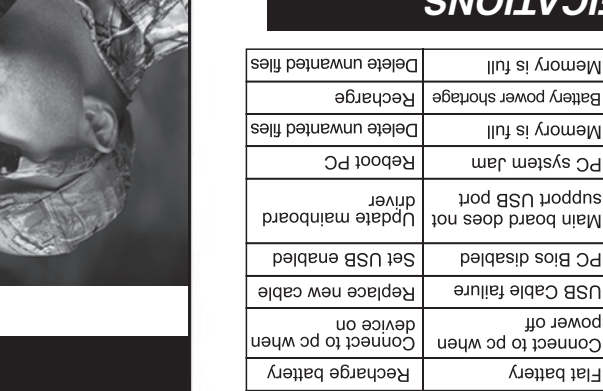

**Note:**

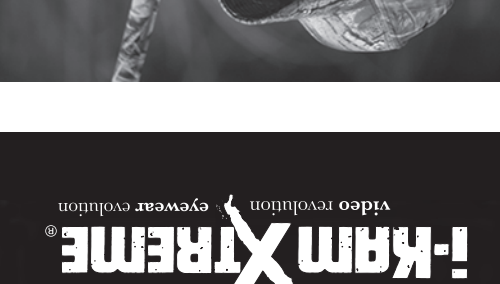

ui fliuc

**4GB** 

**IAUNAM** 

**JSER** 

mε

 $\boldsymbol{\mathcal{M}}$ 

ilVA

# A*CCESSORIES* **BATTERY BATTERY**

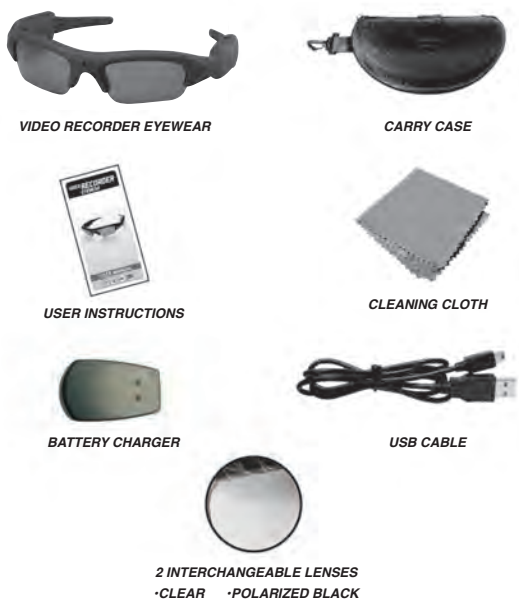

# *PARTS INTRODUCTION*

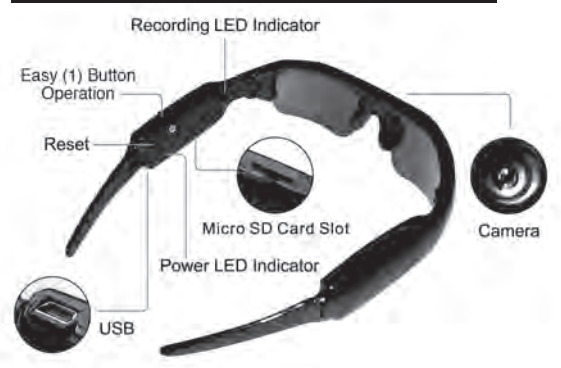

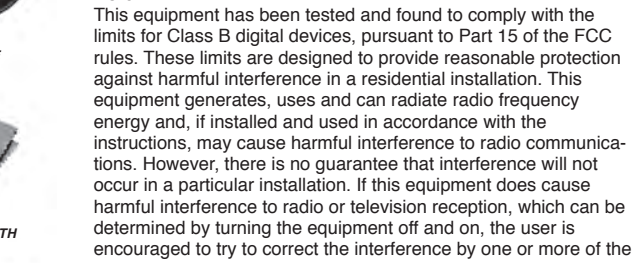

(1) This device may not cause harmful interference, and (2) This device must accept any interference received, including interference that may cause undesired operation.

unresponsive/locked power of Deprice and the paper clip the start again with paper clip<br>dip above paper clip to the paper clip to the paper clip to the paper clip<br>with paper paper clip to the paper clip to the paper of th

Flat battery **Hossible reason** 

subject to the following two conditions:

uonnlos

kecusude psireu.

following measures: (1) reorient or relocate the receiving antenna,

(2) connect the equipment into an outlet on a circuit different from that to which the receiver is connected,

(3) consult the dealer or an experienced radio/TV technician for help.

Use of shielded cable is required to comply with Class B limits in

manual. If such changes or modifications should be made, you could be required to stop operation of the equipment.

apparatus as set out in the Radio Interference Regulation of the Canadian Department of Communications.

### *FEATURES*

1. 2 sets of quality interchangeable lenses: polarized black and clear. Additional colored lenses available by order for an added cost, more info @ hsindustries.com

- 2. 3 mega pixels pin hole CMOS camera for clear digital video recording.
- 3. Built-in 4 GB memory for up to 2 hrs of video recording.
- 4. Memory slot can support max 8 GB Micro SD card and allows for up to 4 hrs of video recording/storage.
- 5. Easy USB connection with PC/Laptop/MAC; no driver needed. 6. User-friendly 1 button operation for easy control.
- 7. Real recording time and date display.
- 8. i-KAM XTREME Media Player: FREE DOWNLOAD at: www.hsindustries.com
- a) Automated Set Date & Time.

b) Take "Snap Shots" and share (.jpg) with social networks.

Cannot recognize when connected to PC/MAC/Laptop

after start Power auto off

Data not saving

Fails of slis-

woudw<sub>S</sub>

tho-tuna otuA

Subpart B of Part 15 of the FCC rules. Do not make any changes or modifications to the equipment unless otherwise specified in the

Canadian Doc Notice:

For Class B Computing Devices -This digital apparatus does not exceed the Class B limits for radio noise emissions from digital